# **BAB 4 HASIL PENELITIAN**

## **4.1 IMPLEMENTASI SISTEM**

Ringkasan dapat ditarik dari penelitian ini bahwa sistem pakar yang dirancang dapat mendiagnosis penyebab degeneratif pada orang dewasa yang lebih tua, dari menganalisis masalah yang ada hingga menguji sistem yang baru dirancang. Sebagai masukan untuk konsultasi. Pengguna dan gejala yang dipilih diproses menggunakan metode CF untuk menghasilkan diagnosis penyakit dan persentasenya. Hasil ini dapat dimasukkan untuk pertimbangan masyarakat.

Didalam sistem pakar ini memiliki tahapan-tahapan yang harus dilalui oleh pengguna sistem yakni pasien dalam melakukan konsultasi penyakit yang dideritanya dari mulai mendaftar, berkonsultasi hingga mendapatkan hasil konsultasi tersebut selayaknya pasien berkonsultasi dengan dokter secara langsung. Pada sistem pakar ini terdapat fakta-fakta atau gejala-gejala mengenai *degeneratif* pada lanjut usia yang digunakan sebagai pengetahuan dasar terhadap pendiagnosaan penyakit *degeneratif*  pada lanjut usia. Enghasikan diagnosis penyakit dertimbangan masyarakat.<br>
em pakar ini memiliki tahapan-<br>
kni pasien dalam melakukan kon<br>
ar, berkonsultasi hingga menda<br>
erkonsultasi dengan dokter secara<br>
atau gejala-gejala mengenai *de*<br>
p at mendiagnosis penyebab degeneratif pada orang dewasa yang lebih<br>ganalisis masalah yang ada hingga menguji sistem yang baru dirancang.<br>ukan untuk konsultasi. Pengguna dan gejala yang dipilih diproses meng<br>ode CF untuk men dalam melakukan konsultas<br>
sultasi hingga mendapatka<br>
si dengan dokter secara lang<br>
la-gejala mengenai *degene*<br>
an dasar terhadap pendiagn

## **4.2 IMPLEMENTASI DISAIN INTERFACE**

Berikut adalah tampilan dari antarmuka Sistem Pakar Untuk Mendiagnosa Penyakit Degeneratif Pada Lanjut Usia Menggunakan Metode Certainty Factor Berbasis Web.

#### **4.2.1 Interface Halaman Beranda**

Berikut adalah tampilan dari Halaman Beranda saat pertama kali user mengakses terhadap program aplikasi sistem pakar ini, dapat dilihat pada gambar 4.1.

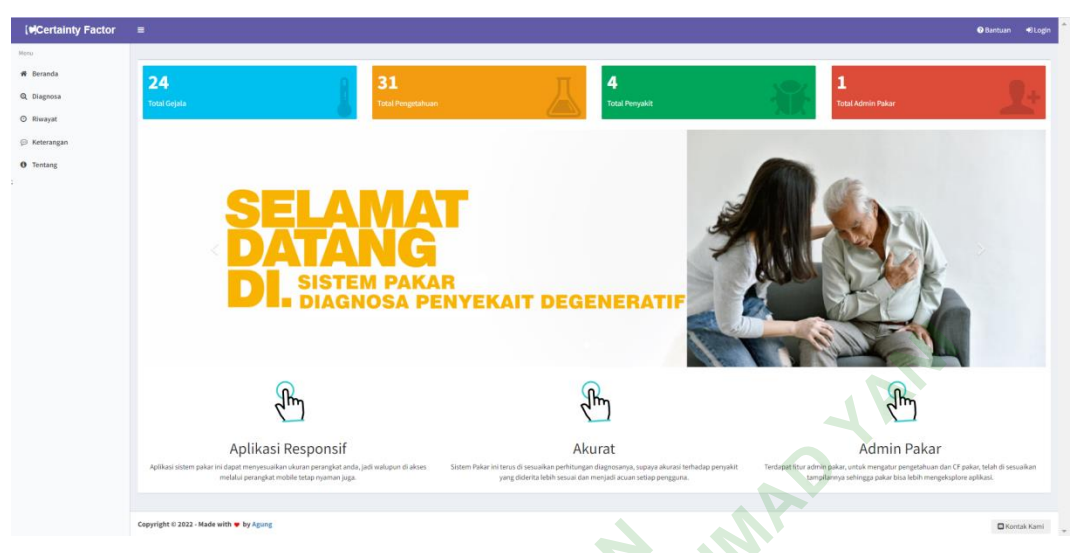

**Gambar 4.1** Halaman Beranda

## **4.2.2 Interface Halaman Diagnosa**

|                                                                                                    |                                         | Aplikasi Responsif<br>Aplikasi sistem pakar ini dapat menyesuaikan ukuran perangkat anda, jadi walupun di akses | Akurat<br>Sistem Pakar ini terus di sesuaikan perhitungan diagnosanya, supaya akurasi terhadap penyakit | Admin Pakar<br>Terdapat titur admin pakar, untuk mengatur pengetahuan dan CF pakar, telah di sesuaikan |
|----------------------------------------------------------------------------------------------------|-----------------------------------------|----------------------------------------------------------------------------------------------------|----------------------------------------------------------------------------------------------------|----------------------------------------------------------------------------------------------------|
|                                                                                                    |                                         | melalui perangkat mobile tetap nyaman juga.                                                                     | yang diderita lebih sesuai dan menjadi acuan setiap pengguna.                                           | tampilarnya sehingga pakar bisa lebih mengeksplore aplikasi.                                           |
|                                                                                                    | Copyright © 2022 - Made with • by Agung |                                                                                                    |                                                                                                    | <b>El</b> Kontak Kami                                                                                  |
|                                                                                                    |                                         |                                                                                                    | Gambar 4.1 Halaman Beranda                                                                              |                                                                                                    |
|                                                                                                    |                                         |                                                                                                    |                                                                                                    | Gambar diatas menunjukan tampilan halaman beranda pada sistem pakar yan                                |
|                                                                                                    |                                         |                                                                                                    |                                                                                                    |                                                                                                    |
|                                                                                                    | illakukan oleh user.                    |                                                                                                    |                                                                                                    |                                                                                                    |
|                                                                                                    |                                         |                                                                                                    |                                                                                                    |                                                                                                    |
| .2.2                                                                                                    |                                         | <b>Interface Halaman Diagnosa</b>                                                                               |                                                                                                    |                                                                                                    |
|                                                                                                    |                                         |                                                                                                    |                                                                                                    |                                                                                                    |
|                                                                                                    |                                         |                                                                                                    |                                                                                                    |                                                                                                    |
|                                                                                                    |                                         | Ialaman Diagnosa dapat dilihat pada gambar 4.2                                                                  |                                                                                                    | Pada halaman ini user dapat memilih kondisi yang diderita oleh pasier<br><b>O</b> Bantuan              |
|                                                                                                    | Diagnosa Penyakit                       |                                                                                                    |                                                                                                    |                                                                                                    |
|                                                                                                    | <b>A</b> Perhatian!                     |                                                                                                    | ai pasti ya, jika sudah tekan tombol proses (Q) di bawah untuk melihat hasi                             |                                                                                                    |
|                                                                                                    |                                         |                                                                                                    |                                                                                                    |                                                                                                    |
|                                                                                                    | G 01                                    | Sesak nafas (hipertensi & jantung)                                                                              |                                                                                                    | Pilh jika sesuai                                                                                       |
|                                                                                                    | G 02                                    | Nyeri dada tiba tiba                                                                                            |                                                                                                    | Pilh jika sesuai                                                                                       |
|                                                                                                    | G 03                                    | Cepat lelah dan lemas (hipertensi &diabetes & jantung & stroke                                                  |                                                                                                    | Pilih jika sesua                                                                                       |
|                                                                                                    | G <sub>04</sub>                         | Nyeri kepala/pusing (hipertensi & jantung& stroke)                                                              |                                                                                                    | Pilih jika sesua                                                                                       |
|                                                                                                    | G 05                                    | Bengkak di sekitar sendi & kaki                                                                                 |                                                                                                    | Pilih jika sesua                                                                                       |
|                                                                                                    | G 06                                    | Mual dan muntah                                                                                                 |                                                                                                    | Pilh jika sesua                                                                                        |
|                                                                                                    | G 07                                    | Keringat dingin berlebihar                                                                                      |                                                                                                    | Pilih jika sesua                                                                                       |
|                                                                                                    | G 08<br>8                               | Seluruh tubuh terasa terbaka                                                                                    |                                                                                                    | Pilh jika sesua                                                                                        |
| <b>MCertainty Factor</b><br><b>W</b> Beranda<br>Q Diagnosa<br>C) Riwayat<br><b>E</b> Keteranga<br><b>O</b> Tentang | G 09<br>9                               | Sering buang air kecil (hipertensi & diabetes)                                                                  |                                                                                                    | Pilih jika sesuai                                                                                      |
|                                                                                                    | 10<br>G10                               | Jantung berdetak lebih cepat                                                                                    |                                                                                                    | Pilh jika sesua                                                                                        |
|                                                                                                    | G11<br>11                               | Mimisan                                                                                                    |                                                                                                    | Pilh lika sesual                                                                                       |
|                                                                                                    | 12<br>$G$ 12                            | Berat badan turun                                                                                               |                                                                                                    | Pilih jika sesua                                                                                       |
|                                                                                                    | 13<br>G <sub>13</sub>                   | Nafsu makan meningkat                                                                                           |                                                                                                    | Pilih jika sesuai                                                                                      |

**Gambar 4.2** Halaman Diagnosa

Gambar diatas menujukan user dapat memilih kondisi yang di derita oleh pasien dengan klik pilihan jika sesuai akan muncul beberapa pilihan seperti, pasti ya, hamper pasti ya, kemungkinan besar iya, mungkin iya.

### **4.2.3 Halaman Hasil Diagnosa**

Pada halaman ini user mendapatkan hasil setelah mengisi di halaman diagnosa yang dapat dilihat pada gambar 4.3.

| <b>NCertainty Factor</b> | $\equiv$ |                         |                                                                                      | <b>O</b> Bantuan<br>+DLogin |  |
|--------------------------|----------|-------------------------|--------------------------------------------------------------------------------------|-----------------------------|--|
| Menu                     |          |                         |                                                                                      |                             |  |
| <b>#</b> Reranda         |          |                         |                                                                                      |                             |  |
| <b>Q</b> Diagnosa        |          | Hasil Diagnosis B Cetak |                                                                                      |                             |  |
| <b>O</b> Riwayat         |          |                         |                                                                                      |                             |  |
| <b>⊙</b> Keterangan      |          | Kode                    | Pilihan<br>Gejala yang dialami (keluhan)                                             |                             |  |
| <b>O</b> Tentang         |          | G 02                    | Sesak nafas (hipertensi & jantung)<br>lampir pasti ya                                |                             |  |
|                          |          | G 03                    | Nyeri dada tiba tiba<br>Pasti ya                                                     |                             |  |
|                          |          | G <sub>04</sub>         | Cepat lelah dan lemas (hipertensi & diabetes & jantung & stroke).<br>lampir pasti ya |                             |  |
|                          |          | G 05                    | Nyeri kepala/pusing (hipertensi & jantung& stroke)<br>Pasti ya                       |                             |  |
|                          |          | G 06                    | Bengkak di sekitar sendi & kaki                                                      |                             |  |
|                          |          | G 07                    | Mual dan muntah                                                                      |                             |  |
|                          |          | G 08                    | Keringat dingin berlebihan<br>asti ya                                                |                             |  |
|                          |          | G9                      | Seluruh tubuh terasa terbakar<br>lampir pasti ya                                     |                             |  |
|                          |          |                         | Jantung Koroner / 0.8 % (0.8000)                                                     |                             |  |
|                          |          |                         | Gambar 4.3 Halaman Hasil Diagnosa                                                    |                             |  |
|                          |          |                         |                                                                                      |                             |  |
|                          |          |                         | Gambar diatas merupakan hasil dari mengisi gejala yang pasien pilih pad              |                             |  |
|                          |          |                         |                                                                                      |                             |  |
|                          |          |                         | alaman diagnosa sebelumnya, gambar ini menampilkan bawah pasien menderi              |                             |  |
|                          |          |                         | antung coroner karna memilih gejala yang pasien rasakan.                             |                             |  |
|                          |          |                         | Berikut potongan code perhitungan <i>certainty factor</i> (CF)                       |                             |  |
|                          |          |                         |                                                                                      |                             |  |

**Gambar 4.3** Halaman Hasil Diagnosa

```
1
2
3
4
            // -------- perhitungan certainty factor (CF) ---------
            // --------------------- START ------------------------
            $arpenyakit = [];
            $sqlpenyakit = penyakit::all();
            foreach ($sqlpenyakit as $key => $rpenyakit) {
```

```
5
6
7
8
9
10
11
12
13
14
15
16
17
18
19 $cflama));
20
21
                             \zeta cf = 0; $sqlgejala = basisPengetahuan::where('id_penyakit', 
      $rpenyakit->id_penyakit)->get();
                             $cflama = 0; foreach ($sqlgejala as $key => $rgejala) {
                                      $arkondisi = explode("_", $request->kondisi[0]);
                                     $qejala = $arkondisi[0];for (\hat{\xi}i = 0; \hat{\xi}i < \text{count}(\hat{\xi}request - \hat{\xi}kondisi); \hat{\xi}i++){
                                             $arkondisi = explode(" " , $request->kondisi[$i]);
                                              $gejala = $arkondisi[0];
                                              if ($rgejala->id_gejala == $gejala) {
                                                   $cf = ($rgejala->mb - $rgejala->md) *$arbobot[$arkondisi[1]];
                                                     if ((\frac{5}{6}e^x) = 0) && (\frac{5}{6}e^x) = \frac{5}{6}e^x$cflama = $cflama + ($cf * (1 -$cflama));
      \mathbb{R} \mathbb{R} \mathbb{R}if (\frac{1}{2}cf * \frac{1}{2}cflama < 0) {
                                                            $cflama = ($cflama + $cf) / (1 -Min(abs($cflama), abs($cf)));
      \mathbb{R}if ((\frac{1}{2} ((\frac{1}{2} (\frac{1}{2} (\frac{1}{2} (\frac{1}{2} \frac{1}{2} (\frac{1}{2} \frac{1}{2} (\frac{1}{2} \frac{1}{2} (\frac{1}{2} \frac{1}{2} \frac{1}{2} \frac{1}{2} \frac{1}{2} \frac{1}{2} \frac{1}{2} \frac{1}{2} \frac{1}{2} \frac{1}{2} \frac{1}{$cflama = $cflama + ($cf * (1 + }
       }
       }
                                PARKONGISI = explode<br>
PERPUSSE:<br>
PERPUSSE 3<br>
PERPUSSE 2<br>
PERPUSSE 2<br>
PERPUSSE 2<br>
PERPUSSE 2<br>
PERPUSSE 2<br>
PERPUSSE 2<br>
PERPUSSE 2<br>
PERPUSSE 3<br>
PERPUSSE 3<br>
PERPUSSE 3<br>
PERPUSSE 3<br>
PERPUSSE 3<br>
PERPUSSE 3<br>
PERPUSSE 3<br>
PERPUSSE 
      $qejala = $arkondisi[0];<br>
for ($i = 0; $i < count ($request->kendisi);<br>
$arkondisi = explode (" ", $request-<br>
>kondisi[$i]);<br>
$qejala = $arkondisi[0];<br>
if ($pejala->id dejala == $qejala) (<br>
$arbobot[$arkondisi[1]];<br>
i
                                                State Strandard Control Control Control Control Control Control Control Control Control Control Control Control Control Control Control Control Control Control Control Control Control Control Control Control Control Contro
```

```
22
23
=> number_format($cflama, 4));
24
25
26
27
28
29
30
31
32
                                 if ($cflama > 0) {
                                       $arpenyakit += array($rpenyakit->id_penyakit
      }
      }
                          arsort($arpenyakit);
                          $inpgejala = serialize($argejala);
                          $inppenyakit = serialize($arpenyakit);
                         $np1 = 0; foreach ($arpenyakit as $key1 => $value1) {
                                $np1++;$idpkt1[$np1] = $key1;
                                $v1pk1[$np1] = $value1; }
                   }
                   hasil::create([
                          tanggal' => $inptanggal,
                           'gejala' => $inpgejala,
                          'penyakit' => $inppenyakit,
                         'hasil id' => $idpkt1[1],
                         'hasil nilai' => $vlpkt1[1],
                   ]);
                   // --------------------- END -------------------------
                            pp1 = 0;<br>
PERPUBERE ANARCE SPERE ANARCE SPEARER SPEARER SPEARER SPEARER SPEARER SPEARER SPEARER SPEARER SPEARER SPEARER SPEARER SPEARER SPEARER SPEARER SPEARER SPEARER SPEARER SPEARER SPEARER SPEARER SPEARER SPEARER SPEAR
     Sinpgejala = serialize(Sargejala);<br>
Sinppenyakit = serialize(Sargenyakit);<br>
Sinpl = 0;<br>
Foreach (Sarpenyakit as $keyl => $valuel) {<br>
$npl++;<br>
Sidpktl[Snpl] = $keyl;<br>
$vipktl[Snpl] = $valuel;<br>
$vipktl[Snpl] = $valuel;<br>
$v
                                         Sarpenyakit as $key1 =><br>
<br>
The State Skey1;<br>
The Stalue1;
```
## **4.3 PENGUJIAN SISTEM**

Metode yang digunakan untuk melakukan pengujian ini adalah black box. Pengujian black box dilakukan untuk menguji fungsionalitas sistem dan memastikan sistem bekerja dengan baik.

## **4.3.1 Pengujian Aplikasi Sistem Pakar**

Hasil pengujian form pada halaman login dapat dilihat pada Tabel 4.1 berikut.

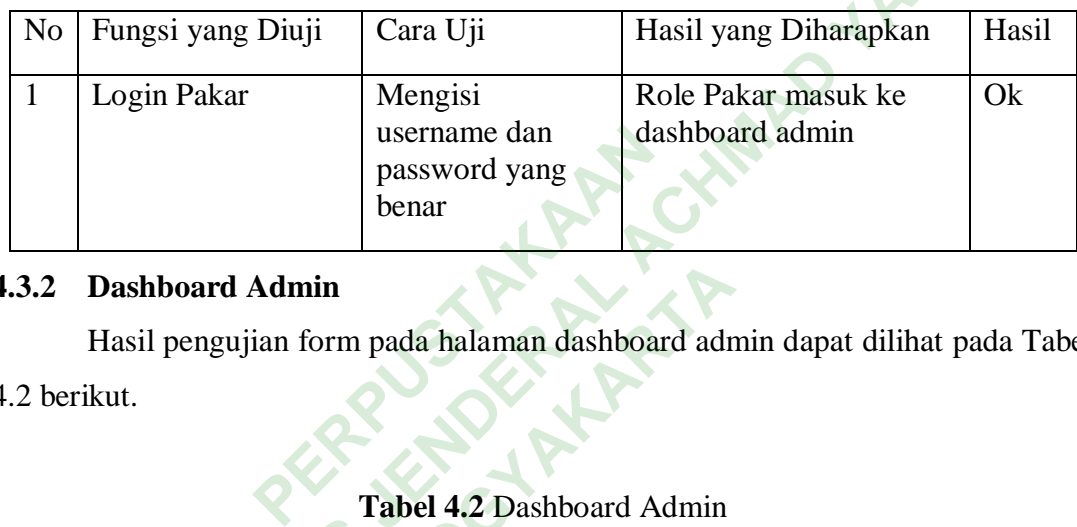

## **Tabel 4.1** Login Pakar

## **4.3.2 Dashboard Admin**

Hasil pengujian form pada halaman dashboard admin dapat dilihat pada Tabel 4.2 berikut. ada halaman dashboard adn<br>**Abel 4.2** Dashboard Admin<br>Cara Uji Hasil ya

## **Tabel 4.2** Dashboard Admin

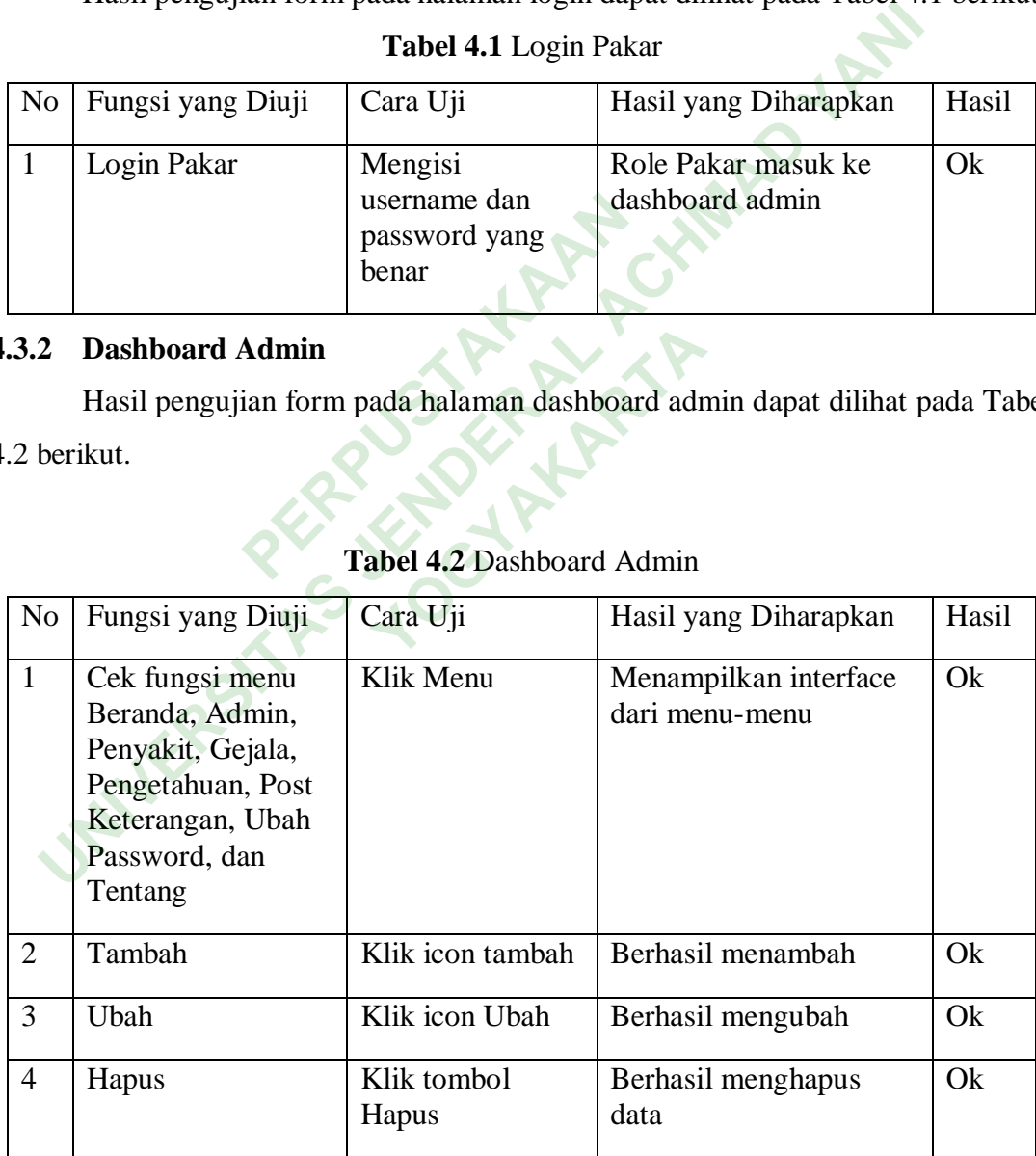

#### **4.3.3 Dashboard user**

Hasil pengujian form pada halaman dashboard user dapat dilihat pada Tabel 4.3 berikut.

| No                                                                                               | Fungsi yang Diuji                                                                                                    | Cara Uji                                                            | Hasil yang Diharapkan                                                                                                    | Hasil |  |  |  |  |  |
|--------------------------------------------------------------------------------------------------|----------------------------------------------------------------------------------------------------|---------------------------------------------------------------------|----------------------------------------------------------------------------------------------------|-------|--|--|--|--|--|
| $\mathbf{1}$                                                                                     | Cek fungsi menu<br>Beranda, Diagnosa,<br>Riwayat,<br>Keterangan dan<br>Tentang                                                                                                    | Klim Menu                                                           | Menampilkan interface<br>dari menu-menu                                                                                                    | Ok    |  |  |  |  |  |
| $\overline{2}$                                                                                   | Pilih Kondisi                                                                                                    | Memilih kondisi<br>yang di alami<br>oleh pasien di<br>menu diagnosa | Dapat memilih kondisi<br>sesuai yang dikeluhkan<br>pasien                                                                                                    | Ok    |  |  |  |  |  |
| $\overline{3}$                                                                                   | Melihat Hasil<br>Diagnosa                                                                                                    | Melihat data hasil<br>diagnosa pasien                               | Menampilkan data hasil<br>diagnose pasien                                                                                                    | Ok    |  |  |  |  |  |
| $\overline{4}$                                                                                   | Mencetak Hasil<br>Diagnosa                                                                                                    | <b>Melihat Hasil</b><br>cetakan/printan<br>diagnosa pasien          | Menampilkan hasil<br>cetakan/printan diagnose<br>pasien                                                                                                    | Ok    |  |  |  |  |  |
| <b>PEMBAHASAN</b><br>.4<br>Sistem ini di buat dengan tujuan mendiagnosa dan mendeteksi degenerat |                                                                                                    |                                                                     |                                                                                                    |       |  |  |  |  |  |
|                                                                                                  |                                                                                                    |                                                                     | ebelum masyarakat memasuki usia lanjut sehinga masyarakat mendapatkan solus<br>ecara tepat. Memberikan bimbingan tentang apa yang harus dilakukan ketika lansi<br>nengetahui seberapa besar kemungkinan mereka menderita penyakit degeneratif pad |       |  |  |  |  |  |
|                                                                                                  | ansia. Dengan adanya sistem pakar <i>degeneratif</i> pada lanjut usia yang dibuat onlie<br>$\mathbf{1} \cdot \mathbf{1}$ . The set of $\mathbf{1} \cdot \mathbf{1}$ is the set of $\mathbf{1} \cdot \mathbf{1}$ , the set of $\mathbf{1} \cdot \mathbf{1}$ , and $\mathbf{1} \cdot \mathbf{1}$ , and $\mathbf{1} \cdot \mathbf{1}$ , and $\mathbf{1} \cdot \mathbf{1}$ , and $\mathbf{1} \cdot \mathbf{1}$ , and $\mathbf{1} \cdot \mathbf{1}$ |                                                                     |                                                                                                    |       |  |  |  |  |  |

**Tabel 4.3** Dashboard User

#### **4.4 PEMBAHASAN**

Sistem ini di buat dengan tujuan mendiagnosa dan mendeteksi degeneratif sebelum masyarakat memasuki usia lanjut sehinga masyarakat mendapatkan solusi secara tepat. Memberikan bimbingan tentang apa yang harus dilakukan ketika lansia mengetahui seberapa besar kemungkinan mereka menderita penyakit degeneratif pada lansia. Dengan adanya sistem pakar *degeneratif* pada lanjut usia yang dibuat onlien pasien bisa mengetahui penyakit yang di deritanya tanpa melakukan tatap muka langsung dengan dokter.

## **4.5 KEKURANGAN DAN KELEBIHAN**

Sistem yang dibuat terdiri dari dua aktor yaitu admin dan user umum, admin bertanggung jawab untuk menginputkan data yang diperlukan oleh user, seperti gejala, penyakit dan diagnosa.

## **4.5.1 Kekurangan**

- 1. Sistem hanya mampu menghasilkan nilai persentase berdasarkan nilai gejala yang dipilih oleh pasien, sehinga pasien harus benar-benar memilih gejala sesaui dengan apa yang dirasakannya.
- *2.* Hasil diagnosa belum disertai pengobatan dan tindakan lebih lanjut terhadap diagnosa penyakit yang dialami pasien harus berkonsulasi lebih lanjut kepada dokter spesialis.
- 3. Keterbatasan dokter dalam penyakit degeneratif yang dibuat online ini adalah masih terbatasnya pengalaman seorang dokter dalam menangani penyakit *degeneratif* sehingga data yang dibutuhkan dalam pembuatan sistem pakar ini yang berupa fakta masih minim. degeneratif sehingga data yang dibutuhkan d<br>
yang berupa fakta masih minim.<br>
2. **Kelebihan**<br>
1. Aplikasi ini bebas diakses oleh masyarakat ta<br>
2. Bisa di lakukan secara online oleh pasien. Expedia dokter spesialis.<br>
University of the specialise of the specialise of the specialistic section of the main technology dokter dalam penning dibut online is<br>
masih terbatasnya pengalaman seorang dokter dalam menangani

## **4.5.2 Kelebihan**

- 1. Aplikasi ini bebas diakses oleh masyarakat tanpa harus regristasi. **YOGY CONTRACTS**<br> **YOGY CONTRACTS**<br> **YOGY CONTRACTS**
-